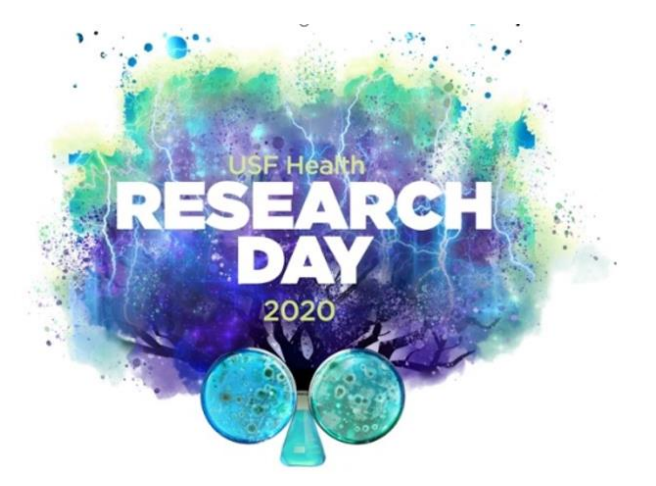

STEP 1: Select the <u>Submit Here</u> hyperlink found on the Research Day homepage.

## Details

| Date                             | Friday, February 21, 2020                                                                                      |  |
|----------------------------------|----------------------------------------------------------------------------------------------------|--|
| Time                             | 8:00 am - 5:00 pm                                                                                              |  |
| Agenda                           | Research Day 2020 Agenda                                                                                       |  |
| Call for<br>Poster/Presentations | October 29-December 12, 2019<br>Submit Here                                                                    |  |
| Poster Template                  | Coming Soon! Check back late December.<br>All posters must be 3 ft wide x 4 ft high,<br>portrait style layout. |  |
| Volunteer to be a Judge          | Volunteer Here!                                                                                                |  |

### Step 2: Create New Account

#### Nelcome to the 2020 USF Health Research Day Portal

Ne will be accepting submissions through December 12, 2019 until 5:00 pm EST. Review will begin on December 13, 2019. You vill be notified by January 8, 2020 if your abstract was accepted.

Accepted abstracts will be presented at the USF Health Research Day being held February 21, 2020 in Tampa, Florida.

To submit your abstract, please create a new account below.

f you have any questions or need sign in help, please contact us at arnesa.zunic@pae-tampabay.com or 727-544-1400.

| Sign In       |         | New Account        |
|---------------|---------|--------------------|
| Email Address |         | Create New Account |
| Password      |         |                    |
|               | Sign In |                    |

QUESTIONS? PLEASE CONTACT PLAN AHEAD EVENTS - TAMPA BAY P: 727-544-1400 | F: 727-546-1956 | arnesa.zunic@pae-tampabay.com STEP 3 – Click on the Start Application tab and complete the prompted fields related to: Presenter Information; Student/Staff Type; College; and Department.

Home Start Application Enter Abstract Edit Abstract

Once completed, select **Submit.** Once you have completed both of these steps, you will automatically be brought back to the Home page.

## STEP 4: Select the Enter Abstract tab at the top of the page.

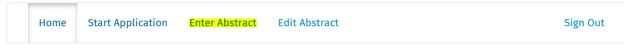

Welcome to the 2020 USF Health Research Day abstract portal

To begin the application process, click on the **Start Application** tab. You must first create a primary contact. Once you have completed both of these steps, you will automatically be brought back to the Home page. You will then see the **Enter Abstract** tab above that will enable you to submit your abstract.

# STEP 5 – Complete ALL tabs on the left side of the webpage BEFORE selecting SUBMIT. Fields with word limits are reflected above the associated text box and are noted below for ease of reference:

|  | Home | Start Application | Enter Abstract | Edit Abstract | Sign Out |
|--|------|-------------------|----------------|---------------|----------|
|--|------|-------------------|----------------|---------------|----------|

#### Abstract Submission Instructions

This page will take you through the process of submitting your abstract. The blue tabs on the left side of the page display your steps in the submission process. At any time in the process click the "Save As Draft" button at the bottom of the page to save your incomplete proposal submission and return to it later. The Review section displays an overview of the sections required to be completed before you can submit your presentation. Once all required sections are complete, please submit your presentation by selecting the Submit section.

- POSTER TITLE 30 words
- **RESEARCH AREA**
- AUTHORS
- ABSTRACT (Summary/Layman's description) 150 words
- ABSTRACT DETAILS
  - Objectives 75 words
  - Methods 100 words
  - Results or Observations 100 words
  - Conclusions 75 words
- REVIEW
- SUBMIT

The proposal may be edited until the call for poster/presentations closure date of December 12th. Login to your account at any time and click on the Edit Abstract tab to add/change information.